## **Manuel d'utilisation Nokia 130 Dual SIM**

**NOKIA** 

Édition 1.0 FR

## **Manuel d'utilisation**

**Nokia 130 Dual SIM**

# **Sommaire**

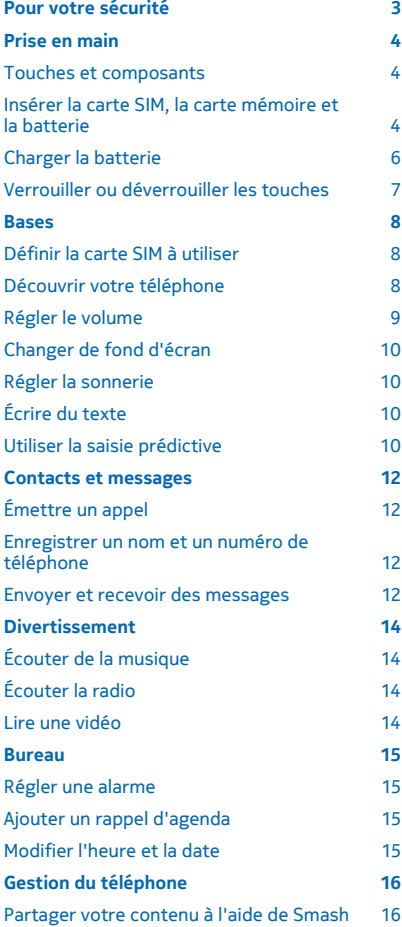

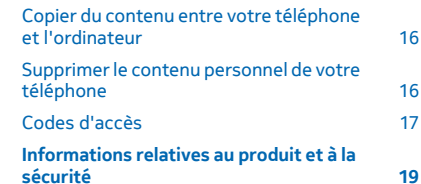

## <span id="page-2-0"></span>**Pour votre sécurité**

Veuillez lire ces instructions simples. Il peut être dangereux, voire illégal de ne pas les respecter.

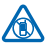

### **MISE HORS TENSION DANS LES ZONES RÉGLEMENTÉES**

Mettez l'appareil hors tension lorsque l'utilisation de téléphones sans fil n'est pas autorisée ou lorsqu'elle risque de provoquer des interférences ou de présenter un danger, par exemple à bord d'un avion, dans des hôpitaux ou à proximité d'équipements médicaux, de carburants, de

produits chimiques ou de zones où sont utilisés des explosifs. Respectez toutes les consignes dans les zones réglementées.

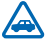

### **LA SÉCURITÉ ROUTIÈRE AVANT TOUT**

Respectez toutes les réglementations locales. Gardez toujours les mains libres lorsque vous êtes au volant d'une voiture. Votre préoccupation première pendant la conduite doit être la sécurité sur la route.

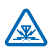

### **INTERFÉRENCES**

Tous les appareils sans fil peuvent subir des interférences susceptibles d'avoir une incidence sur leurs performances.

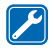

### **PERSONNEL HABILITÉ**

Seul le personnel qualifié est habilité à installer ou réparer ce produit.

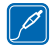

### **BATTERIES, CHARGEURS ET AUTRES ACCESSOIRES**

N'utilisez que des batteries, chargeurs et autres accessoires agréés par Microsoft Mobile pour cet appareil. Ne connectez pas de produits incompatibles.

### **MAINTENEZ VOTRE APPAREIL AU SEC**

Votre appareil n'est pas étanche. Maintenez-le au sec.

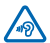

### **PROTÉGEZ VOTRE AUDITION**

N'écoutez pas à des volumes élevés pendant des périodes prolongées, car cela peut altérer l'ouïe. Soyez prudent lorsque vous placez votre appareil près de l'oreille alors que vous utilisez

le haut-parleur.

## <span id="page-3-0"></span>**Prise en main**

Découvrez les bases et utilisez votre téléphone dans les délais les plus brefs.

### **Touches et composants**

Découvrez les touches et les connecteurs de votre nouveau téléphone.

- 1 Connecteur du chargeur
- 2 Connecteur du kit oreillette (3,5 mm)
- 3 Touche de défilement
- 4 Touche de fin d'appel -marche/arrêt
- 5 Micro
- 6 Touche d'appel
- 7 Touches écran
- 8 Écouteur
- 9 Torche
- 10 Haut-parleur
- 11 Zone de l'antenne

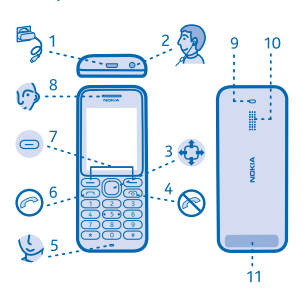

Évitez de toucher l'antenne lorsque celle-ci est en cours d'utilisation. Tout contact avec les antennes affecte la qualité de la communication et peut réduire l'autonomie de la batterie en nécessitant davantage de puissance en cours d'utilisation.

Ne connectez pas de produit créant un signal de sortie, car cela pourrait endommager l'appareil. Ne raccordez aucune source de tension au connecteur audio. Si vous connectez au connecteur audio un appareil externe ou un kit oreillette qui n'a pas été agréé pour cet appareil, faites particulièrement attention au niveau du volume.

Cette section s'applique uniquement à la France. Les kits oreillettes suivants ont été agréés par Microsoft Mobile pour cet appareil particulier : WH-108. Pour plus d'informations sur les kits oreillettes compatibles avec cet appareil, visitez le site Web Nokia.

Il est possible que certains accessoires mentionnés dans ce guide d'utilisation, notamment le chargeur, le kit oreillette ou le câble de données, soient vendus séparément.

 $\overline{\mathbf{1}}$ **Remarque :** Vous pouvez configurer le téléphone pour qu'il réclame un code verrou. Le code 12345 est prédéfini, mais vous pouvez le modifier pour protéger votre vie privée et vos données personnelles. Remarquez toutefois que si vous modifiez le code, vous devez mémoriser le nouveau code, car Microsoft Mobile n'est pas en mesure de l'ouvrir ou de le contourner.

### **Insérer la carte SIM, la carte mémoire et la batterie**

Découvrez comment insérer la batterie, la carte SIM et la carte mémoire.

**Important :** Cet appareil est conçu pour être utilisé exclusivement avec une carte SIM standard  $\bullet$ (voir l'illustration). L'utilisation de cartes SIM incompatibles risque d'endommager l'appareil ou la carte, voire de corrompre les données qu'elle contient. Consultez votre opérateur mobile pour toute question sur l'utilisation d'une carte SIM présentant une découpe mini-UICC.

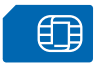

Utilisez uniquement des cartes de stockage compatibles agréés pour une utilisation avec cet appareil. Des cartes incompatibles risquent d'endommager l'appareil et la carte, ainsi que de corrompre les données stockées sur celle-ci.

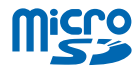

**Remarque :** Avant d'enlever les éléments de la façade, mettez l'appareil hors tension et  $\blacksquare$ débranchez le chargeur et tout autre matériel. Évitez tout contact avec les composants électroniques lorsque vous changez les façades. Rangez et utilisez toujours l'appareil avec les façades fixées.

**1.** Appuyez avec le pouce sur la façade arrière, soulevez délicatement son bord inférieur avec les doigts et retirez-la.

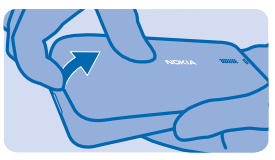

**2.** Si la batterie se trouve dans le téléphone, soulevez-la pour l'extraire.

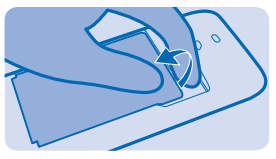

**3.** Insérez la carte SIM en orientant la zone de contact vers le bas.

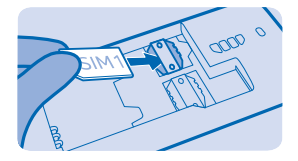

**4.** Pour insérer une deuxième carte SIM, faites glisser la carte SIM avec la zone de contact orientée vers le bas.

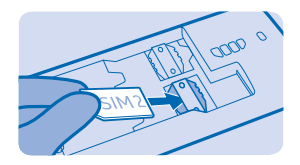

<span id="page-5-0"></span>Les deux cartes SIM sont disponibles simultanément lorsque l'appareil n'est pas en cours d'utilisation. Par contre, quand une carte SIM est active, notamment pour émettre un appel, l'autre carte SIM n'est pas nécessairement disponible.

**5.** Enfoncez la carte mémoire dans son logement.

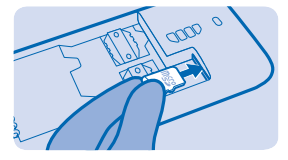

**6.** Alignez les contacts de la batterie et insérez-la.

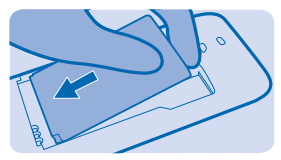

**7.** Replacez la façade arrière.

#### **Retirer la carte SIM**

Ouvrez la façade arrière, retirez la batterie, appuyez sur le ressort de déverrouillage, puis retirez la carte SIM en la faisant glisser.

#### **Retirer la carte mémoire**

Ouvrez la façade arrière, retirez la batterie et extrayez la carte mémoire.

#### **Allumez votre téléphone**

Maintenez la touche marche/arrêt enfoncée.

### **Charger la batterie**

Votre batterie a été partiellement chargée à l'usine, mais vous devez la recharger avant de pouvoir utiliser votre téléphone.

**1.** Branchez le chargeur à une prise murale.

**2.** Connectez le chargeur au téléphone. Une fois que c'est fait, débranchez le chargeur du téléphone, puis de la prise murale.

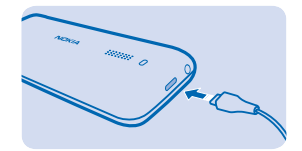

<span id="page-6-0"></span>Si la batterie est complètement déchargée, il peut s'écouler jusqu'à 20 minutes avant que le témoin de chargement s'affiche.

**Conseil :** En l'absence de prise murale, utilisez le chargement USB. Les données peuvent être  $\mathbf{r}$ transférées durant le chargement. L'efficacité du chargement USB varie et du temps peut s'écouler avant le chargement et le fonctionnement de l'appareil.

Vérifiez si votre ordinateur est allumé.

### **Verrouiller ou déverrouiller les touches**

Pour éviter toute pression accidentelle des touches, utilisez le verrou du clavier.

1. Appuyez rapidement sur <sup>..</sup>

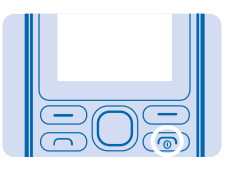

**2.** Sélectionnez **Verrou**.

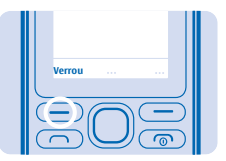

**Déverrouiller le clavier** Appuyez sur <sup>(0</sup>, puis sélectionnez Activ..

## <span id="page-7-0"></span>**Bases**

Découvrez comment exploiter au mieux votre nouveau téléphone.

## **Définir la carte SIM à utiliser**

Si vous disposez de 2 cartes SIM dans votre téléphone, vous pouvez sélectionner celle que vous souhaitez utiliser.

**1.** Sélectionnez **Menu** > **Paramètres** > **Param. double SIM**.

**2.** Pour choisir que carte SIM à utiliser pour les appels, sélectionnez **Carte SIM par défaut pour appels** et la carte SIM.

**3.** Pour choisir la carte SIM à utiliser pour les messages, sélectionnez **Carte SIM par défaut pour les msgs** et la carte SIM.

### **Découvrir votre téléphone**

Découvrez votre téléphone d'une simple pression de touche.

### **Afficher les applications et fonctionnalités de votre téléphone**

Appuyez sur **Menu**.

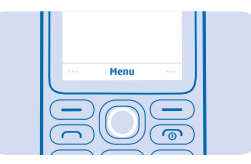

**Accéder à une application ou une fonctionnalité**

Appuyez la touche de défilement vers le haut, le bas, la gauche ou la droite.

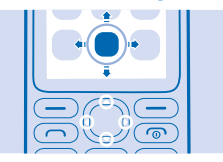

**Ouvrir une application ou sélectionner une fonction** Appuyez sur **Sélect.**.

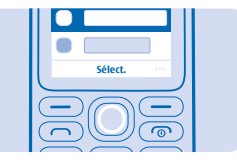

#### <span id="page-8-0"></span>**Revenir à l'affichage précédent** Appuyez sur **Retour**.

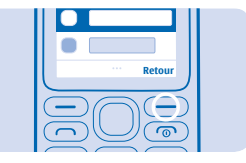

#### **Revenir à l'écran d'accueil** Appuyez sur  $\mathbb{R}$ .

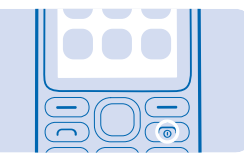

#### **Allumer la torche**

Dans l'écran d'accueil, appuyez rapidement deux fois sur la touche de défilement vers le haut.

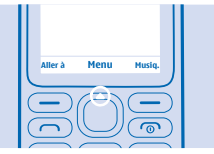

Pour éteindre la torche, appuyez une fois vers le haut.

Ne projetez pas la lumière dans les yeux d'une autre personne.

### **Régler le volume**

Vous éprouvez des problèmes pour entendre la sonnerie de votre téléphone dans un environnement bruyant ou le volume des appels est trop élevé ? Vous pouvez régler le volume selon votre goût.

Faites défiler vers la gauche ou la droite pour régler le volume pendant un appel ou lorsque vous écoutez la radio.

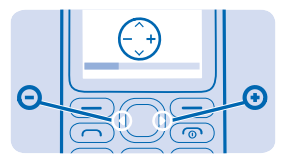

## <span id="page-9-0"></span>**Changer de fond d'écran**

Vous pouvez modifier le fond de l'écran d'accueil selon votre goût.

- **1.** Sélectionnez **Menu** > **Paramètres** > **Paramètres d'affichage** > **Fond d'écran**.
- **2.** Sélectionnez un fond d'écran.

### **Régler la sonnerie**

Réglez une sonnerie pour votre téléphone. Vous pouvez régler une sonnerie différente pour chaque carte SIM.

- **1.** Sélectionnez **Menu** > **Paramètres** > **Paramètres des sons**.
- **2.** Sélectionnez **Sonnerie**. Le cas échéant, sélectionnez une carte SIM.
- **3.** Choisissez une sonnerie, puis sélectionnez **Valider**.

## **Écrire du texte**

Écrire avec le clavier est facile et amusant.

Appuyez plusieurs fois sur une touche jusqu'à ce que la lettre apparaisse.

**Saisir un espace** Appuyez sur **0**.

**Saisir un caractère spécial ou un signe de ponctuation** Appuyez sur **\***.

**Basculer entre les casses de caractères** Appuyez à plusieurs reprises sur **#**.

**Saisir un chiffre** Appuyez sur une touche numérique et maintenez-la enfoncée.

## **Utiliser la saisie prédictive**

Pour accélérer la rédaction, votre téléphone peut deviner ce que vous commencez à écrire. La saisie prédictive est basée sur un dictionnaire intégré. Cette fonctionnalité n'est pas disponible dans toutes les langues.

**1.** Sélectionnez **Opt.** > **Dictionnaire** et la langue.

**2.** Commencez à rédiger un mot. Lorsque le mot souhaité est affiché, appuyez sur **0**.

**Modifier un mot** Appuyez sur **\*** à plusieurs reprises jusqu'à ce que le mot souhaité soit affiché.

### **Ajouter un nouveau mot au dictionnaire**

Si le mot que vous souhaitez utiliser ne figure pas dans le dictionnaire, écrivez-le, appuyez à plusieurs reprises sur **\*** pour ignorer tous les mots non souhaités, sélectionnez **Orthographe** et saisissez le mot.

**Basculer entre la saisie de texte prédictive et traditionnelle** Appuyez à plusieurs reprises sur **#**.

#### **Désactiver la saisie prédictive** Sélectionnez **Opt.** > **Dictionnaire** > **Dict. désactivé**.

## <span id="page-11-0"></span>**Contacts et messages**

Contactez vos amis et votre famille à l'aide de votre téléphone.

## **Émettre un appel**

Découvrez comment émettre à un appel avec votre nouveau téléphone.

**1.** Saisissez le numéro de téléphone.

Pour saisir le caractère +, utilisé pour les appels internationaux, appuyez deux fois sur **\***.

**2.** Appuyez sur  $\bigcap$ . Si vous y êtes invité, sélectionnez la carte SIM à utiliser. **3.** Pour mettre fin à l'appel, appuyez sur  $\omega$ .

**Répondre à un appel** Appuyez sur  $\bigcap$ .

### **Enregistrer un nom et un numéro de téléphone**

Enregistrez et organisez des numéros de téléphone de vos amis. Ou pourquoi ne pas enrichir votre liste de contacts en affectant des sons différents selon les contacts ?

- **1.** Sélectionnez **Menu** > **Contacts** > **Ajouter un contact**.
- **2.** Sélectionnez l'emplacement d'enregistrement du contact.
- **3.** Saisissez le nom et tapez le numéro.
- **Conseil :** Pour enregistrer un numéro de téléphone dans le cadran numérique, saisissez le numéro et sélectionnez **Opt.** > **Enregistrer**.

### **Envoyer et recevoir des messages**

Restez en contact avec vos amis et votre famille grâce à des SMS.

- **1.** Sélectionnez **Menu** > **Messages**.
- **2.** Sélectionnez **Ecrire un message**.
- **3.** Rédigez votre message.

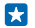

**Conseil :** Pour insérer des caractères spéciaux, notamment une émoticône ou un symbole, sélectionnez **Opt.** > **Insérer options**.

**4.** Sélectionnez **Opt.** > **Envoyer**. Si vous y êtes invité, sélectionnez la carte SIM à utiliser. Saisissez un numéro de téléphone ou sélectionnez **Chercher** et un destinataire dans votre liste de contacts.

**Conseil :** Vous pouvez également appuyer sur nour envoyer le message.

Vous pouvez envoyer des SMS qui excèdent la limite de caractères d'un message unique. Les messages dépassant cette limite sont envoyés en deux messages ou plus. Votre fournisseur de services peut vous facturer en conséquence. Les caractères accentués ou d'autres signes et les caractères de certaines langues occupent plus d'espace, ce qui limite le nombre de caractères pouvant être envoyés dans un même message.

#### **Lire un message**

Dans l'écran de verrouillage, sélectionnez **Lire**.

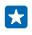

**Conseil :** Pour lire le message ultérieurement, sélectionnez **Menu** > **Messages** > **Messages reçus**.

## <span id="page-13-0"></span>**Divertissement**

Vous avez un moment de libre et vous souhaitez vous distraire ? Découvrez comment écouter de la musique ou la radio sur votre téléphone.

## **Écouter de la musique**

Vous pouvez écouter vos fichiers audio MP3 à l'aide du lecteur audio. Pour écouter de la musique, vous devez enregistrer les fichiers audio sur une carte mémoire.

- **1.** Sélectionnez **Menu** > **Musique** > **Lecteur audio**.
- **2.** Sélectionnez **Opt.** > **Tous les morceaux**.
- **3.** Sélectionnez un morceau.

## **Écouter la radio**

Écoutez vos stations radio FM préférées lors de vos déplacements.

Pour écouter la radio, vous devez connecter un kit oreillette compatible à l'appareil. Le kit oreillette fait office d'antenne.

- **1.** Connectez un kit oreillette, puis sélectionnez **Menu** > **Radio**.
- **2.** Pour accéder à la station précédente ou suivante, faites défiler vers le haut ou le bas.
- **3.** Pour fermer la radio, sélectionnez **Arrêt.**.

## **Lire une vidéo**

Regardez vos vidéos favorites où que vous soyez.

- **1.** Sélectionnez **Menu** > **Vidéos**.
- **2.** Sélectionnez la vidéo que vous souhaitez lire.

Tous les formats vidéos ne sont pas pris en charge.

**Suspendre ou reprendre la lecture** Appuyez sur la touche de défilement et sélectionnez **Pause** ou **Lire**.

### **Recul ou avance rapide**

Appuyez longuement sur la touche de défilement vers le haut ou le bas.

## <span id="page-14-0"></span>**Bureau**

Découvrez comment utiliser le réveil pour organiser votre emploi du temps.

### **Régler une alarme**

Utilisez votre téléphone comme réveil.

- **1.** Sélectionnez **Menu** > **Horloge** > **Régler les alarmes**.
- **2.** Sélectionnez une alarme.

**Conseil :** Vous pouvez définir jusqu'à 5 alarmes différentes. Б

**3.** Pour régler l'heure, faites défiler vers le haut ou vers le bas. Pour régler les minutes, faites défiler vers la droite, puis vers le haut ou vers le bas. **4.** Sélectionnez **Valider**.

## **Ajouter un rappel d'agenda**

Un événement à ne pas oublier ? Ajoutez-le à votre agenda.

- **1.** Sélectionnez **Menu** > **Extras** > **Agenda**.
- **2.** Sélectionnez une date et **Opt.** > **Ajouter un rappel**.
- **3.** Modifiez le texte du rappel et sélectionnez **Valider**.

**4.** Si vous souhaitez que le rappel s'accompagne d'une alarme, sélectionnez **Alarme activée** et réglez l'heure de l'alarme. Sinon, sélectionnez **Alarme désactivée**.

### **Supprimer une entrée d'agenda**

Accédez à la date de l'entrée et sélectionnez-la. Puis sélectionnez **Rappels du jour**, le rappel que vous souhaitez supprimer et**Opt.** > **Supprimer**.

### **Modifier l'heure et la date**

Vous pouvez régler manuellement l'horloge de votre téléphone.

**1.** Sélectionnez **Menu** > **Paramètres** > **Réglage de l'heure**.

**2.** Pour régler l'heure, sélectionnez **Horloge** > **Régler l'heure**, utilisez la touche de défilement pour régler l'heure et sélectionnez **Valider**.

**3.** Pour régler la date, sélectionnez **Réglage de la date**, utilisez la touche de défilement pour régler la date et sélectionnez **Valider**.

## <span id="page-15-0"></span>**Gestion du téléphone**

Découvrez comment gérer les données personnelles de votre téléphone et comment partager du contenu via USB et Bluetooth.

### **Partager votre contenu à l'aide de Smash**

Partagez facilement vos contacts, par exemple, avec vos amis et votre famille. Rapprochez simplement votre téléphone d'un autre téléphone et le contenu est transféré à l'aide de Bluetooth.

**1.** Activez Bluetooth sur le téléphone récepteur et assurez-vous qu'il est détecté par les autres téléphones.

**2.** Sélectionnez un contact, par exemple. Appuyez sur la touche options et sélectionnez **Partager** > **Via Smash**.

**3.** Placez votre téléphone à proximité de l'autre téléphone.

Smash recherche le téléphone le plus proche et lui envoie l'élément.

Utiliser l'appareil en mode masqué est une méthode plus sûre pour éviter les logiciels malveillants. N'acceptez pas de demandes de connexion Bluetooth provenant de sources qui ne sont pas sûres. Vous pouvez aussi désactiver la fonction Bluetooth lorsque vous ne l'utilisez pas.

### **Copier du contenu entre votre téléphone et l'ordinateur**

Copiez des photos, des vidéos, de la musique et tout autre contenu créé par vos soins (et stocké sur la carte mémoire) entre votre téléphone et l'ordinateur.

Pour copier du contenu à partir de la mémoire du téléphone, une carte mémoire doit être insérée dans votre téléphone.

**1.** Connectez votre téléphone à un ordinateur compatible à l'aide d'un câble USB compatible.

**2.** Sélectionnez **Stock. de masse**.

**3.** Sur votre ordinateur, ouvrez un gestionnaire de fichiers tel que l'Explorateur Windows et naviguez jusqu'à vote téléphone. Le contenu stocké sur la carte mémoire est affiché.

**4.** Glissez et déposez des éléments entre votre téléphone et l'ordinateur.

### **Supprimer le contenu personnel de votre téléphone**

Si vous achetez un nouveau téléphone ou si vous souhaitez mettre au rebut ou recycler votre téléphone, voici comment supprimer vos informations et contenus personnels.

Lorsque vous supprimez le contenu personnel de votre téléphone, vérifiez si ce que vous supprimez se trouve dans la mémoire du téléphone ou sur la carte SIM.

**1.** Pour supprimer les messages, sélectionnez **Menu** > **Messages** > **Supprimer messages**.

**2.** Accédez au dossier que vous souhaitez vider, puis sélectionnez **Tous** ou **Tous les msgs lus**. Pour supprimer tous les messages de votre téléphone, videz tous les dossiers séparément.

**3.** Pour supprimer des contacts, sélectionnez **Menu** > **Contacts** > **Supprimer** > **Tout supprimer** et l'emplacement.

**4.** Pour supprimer les informations d'appel, sélectionnez **Menu** > **Journal appels** > **Suppr. listes dern. appels** > **Toutes**.

**5.** Vérifiez si tout votre contenu personnel a été supprimé.

© 2014 Microsoft Mobile. Tous droits réservés. **16**

<span id="page-16-0"></span>Le contenu et les informations stockés sur la carte mémoire ne sont pas supprimés.

**Supprimer tout le contenu de votre téléphone et restaurer les paramètres d'origine** Pour réinitialiser votre téléphone en rétablissant ses paramètres d'origine et pour supprimer toutes vos données, dans l'écran d'accueil, tapez **\*#7370#**.

## **Codes d'accès**

Vous êtes-vous jamais interrogé sur la signification des différents codes de votre téléphone ?

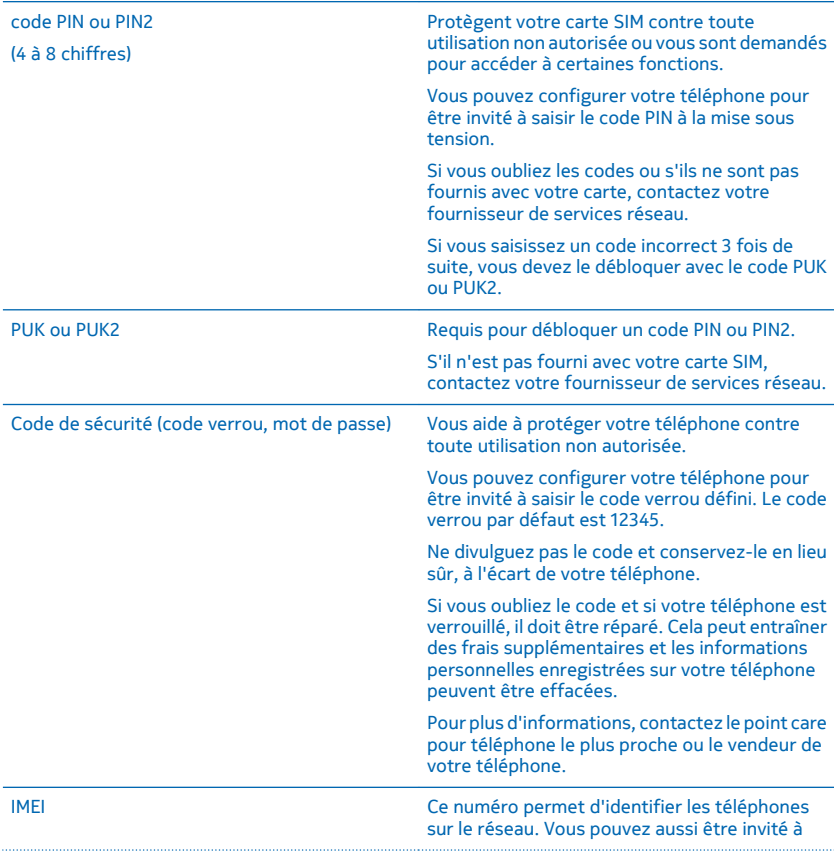

communiquer ce numéro aux services de votre point care.

Pour afficher votre numéro IMEI, composez **\*#06#**.

## <span id="page-18-0"></span>**Informations relatives au produit et à la sécurité**

### **Services réseau et frais**

Vous pouvez seulement utiliser votre appareil sur les réseaux GSM 900, 1800 MHz. Vous avez besoin d'un abonnement auprès d'un fournisseur de services.

Vous pouvez aussi être amené à vous abonner à certaines fonctions.

### **Appels d'urgence**

**1.** Assurez-vous que l'appareil est allumé.

**2.** Vérifiez que la puissance du signal est appropriée.

Vous devrez peut-être effectuer également les actions suivantes :

- Insérez une carte SIM dans l'appareil, si ce dernier la prend en charge.
- Désactivez les restrictions d'appels dans votre appareil, comme l'interdiction d'appels, la liste des numéros autorisés ou le groupe d'utilisateurs limité.
- Si les touches de l'appareil sont verrouillés, déverrouillez-les.

**3.** Appuyez plusieurs fois sur la touche de fin d'appel jusqu'à ce que l'écran d'accueil s'affiche.

**4.** Saisissez le numéro d'urgence officiel correspondant à l'endroit où vous vous trouvez. Les numéros d'appel d'urgence varient selon l'endroit.

**5.** Appuyez sur la touche d'appel.

**6.** Indiquez les informations nécessaires de façon aussi précise que possible. N'interrompez pas l'appel avant d'en avoir reçu l'autorisation.

La première fois que vous mettez votre appareil sous tension, vous êtes invité à créer un compte Nokia. Pour émettre un appel d'urgence pendant la configuration du compte, appuyez sur la touche d'appel.

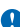

**Important :** Activez à la fois les appels cellulaires et les appels Internet si votre téléphone prend en charge les appels Internet. Le téléphone pourra tenter d'émettre les appels d'urgence à la fois sur le réseau cellulaire et via votre fournisseur d'appels Internet. Les connexions ne peuvent pas être garanties dans tous les cas. Ne comptez jamais uniquement sur un téléphone sans fil pour les communications de première importance, comme les urgences médicales.

### **Prendre soin de votre appareil**

Manipulez votre appareil, la batterie, le chargeur et les accessoires avec soin. Les suggestions suivantes vous permettent de préserver le fonctionnement de votre appareil.

- Maintenez l'appareil au sec. L'eau de pluie, l'humidité et les liquides contiennent des minéraux susceptibles de détériorer les circuits électroniques. Si votre appareil est mouillé, retirez la batterie et laissez-le sécher.
- N'utilisez pas ou ne conservez pas votre appareil dans un endroit poussiéreux ou sale.
- Ne conservez pas l'appareil dans des zones de haute température. Des températures élevées peuvent endommager l'appareil ou la batterie.
- Ne conservez pas l'appareil dans des zones de basse température. Lorsque l'appareil retrouve sa température normale, de l'humidité peut se former à l'intérieur et l'endommager.
- N'ouvrez pas l'appareil autrement que selon les instructions du guide d'utilisation.
- Vous risquez d'endommager l'appareil et de violer la réglementation relative aux appareils de transmission hautes fréquences si vous effectuez des adaptations non autorisées.
- Ne laissez pas tomber l'appareil ou la batterie, ne les heurtez pas et ne les secouez pas. Une manipulation brusque risque de le briser.
- Utilisez seulement un chiffon doux, propre et sec pour nettoyer l'appareil.
- Ne peignez pas l'appareil. La peinture risque d'entraver le bon fonctionnement.
- Pour des performances optimales, éteignez l'appareil et retirez sa batterie de temps en temps.
- Maintenez l'appareil loin des aimants ou des champs magnétiques.
- Pour conserver vos données importantes en sécurité, enregistrez-les au moins à deux endroits distincts, par exemple sur votre appareil, sur une carte mémoire ou sur un ordinateur, ou consignez les informations importantes.

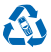

Retournez toujours vos produits électroniques, batteries et emballages usagés à des points de collecte dédiés. Vous contribuerez ainsi à la lutte contre la mise au rebut non contrôlée et à la promotion du recyclage des matériaux. Tous les matériaux dont cet appareil est composé peuvent être recyclés sous la forme de matières premières et d'énergie. Pour savoir comment recycler vos produits Nokia, visitez **[www.nokia.com/recycle](http://www.nokia.com/recycle)**.

**Symbole de la poubelle barrée d'une croix**

Sur votre produit, sa batterie, sa documentation ou son emballage, le symbole de la poubelle barrée d'une croix a pour objet de vous rappeler que les produits électriques et électroniques ainsi que les batteries doivent faire l'objet d'une collecte sélective en fin de vie. Ne jetez pas ces produits dans les ordures ménagères non sujettes au tri sélectif :recyclez-les. Pour connaître le point de recyclage le plus proche, contactez le service de l'environnement de votre commune ou visitez **[www.nokia.com/](http://www.nokia.com/support) [support](http://www.nokia.com/support)**. Pour plus d'informations sur les caractéristiques environnementales de votre appareil, visitez le site Web **[www.nokia.com/ecoprofile](http://www.nokia.com/ecoprofile)**.

### **Informations relatives à la batterie et au chargeur**

Utilisez uniquement votre appareil avec une batterie rechargeable BL-5C authentique.

Chargez votre appareil à l'aide du chargeur AC-18. Le type de fiche du chargeur peut varier.

Microsoft Mobile est susceptible de commercialiser d'autres modèles de batterie ou de chargeur pour cet appareil.

#### **Sécurité de la batterie et du chargeur**

Mettez toujours l'appareil hors tension et débranchez le chargeur avant de retirer la batterie. Pour débrancher un chargeur ou un accessoire, ne tirez pas sur le cordon, mais saisissez la fiche et tirez dessus.

Lorsque vous n'utilisez pas votre chargeur, débranchez-le. Si elle reste inutilisée, une batterie entièrement chargée se décharge progressivement.

Pour optimiser les performances, conservez toujours la batterie à une température comprise entre 15 °C et 25 °C (59 °F et 77 °F). Des températures extrêmes réduisent la capacité et la durée de vie de la batterie. Un appareil utilisant une batterie chaude ou froide risque de ne pas fonctionner temporairement.

Un court-circuit accidentel peut se produire si un objet métallique touche les contacts métalliques de la batterie. Cela risque d'endommager la batterie ou l'autre objet.

Ne jetez pas les batteries au feu car elles peuvent exploser. Respectez les réglementations locales. Recyclez-les si possible. Elles ne doivent pas être jetées dans une poubelle réservée aux ordures ménagères.

Vous ne devez pas démonter, couper, écraser, tordre, percer la batterie ou l'endommager de toute autre manière. Si une batterie fuit, ne laissez pas le liquide entrer en contact avec la peau ou les yeux. Si cela se produit, rincez immédiatement les zones touchées avec de l'eau ou consultez un médecin. Vous ne devez pas modifier une batterie ou tenter d'y insérer des corps étrangers. Vous ne devez pas la plonger dans l'eau ou d'autres liquides ou encore l'exposer à ceux-ci. Les batteries risquent d'exploser si elles sont endommagées.

N'utilisez la batterie et le chargeur que dans le but pour lequel ils ont été conçus. Une utilisation inappropriée ou l'utilisation de batteries non agréées ou de chargeurs incompatibles peut présenter des risques d'incendie, d'explosion ou d'autres dangers, et risque d'invalider toute approbation ou garantie applicable à l'appareil. Si vous pensez que la batterie ou le chargeur est endommagé, cessez de l'utiliser et confiez-le à un centre de service. N'utilisez jamais un chargeur ou une batterie endommagé(e). Utilisez uniquement le chargeur à l'intérieur. Ne chargez pas votre appareil pendant un orage.

## **Enfants en bas âge**

Votre appareil et ses accessoires ne sont pas des jouets. Ils peuvent contenir des éléments de petite taille. Gardez-les hors de portée des enfants.

## **Appareils médicaux**

Les équipements de transmission par fréquences radioélectriques, y compris les téléphones sans fil, peuvent interférer avec le bon fonctionnement des appareils médicaux insuffisamment protégés. Consultez un médecin ou le fabricant de l'appareil médical pour déterminer s'il est correctement protégé de l'énergie radio externe.

### **Implants médicaux**

Pour éviter toute interférence potentielle, les fabricants d'appareils médicaux implantés recommandent de laisser une distance minimale de 15,3 centimètres (6 pouces) entre un appareil sans fil et un appareil médical. Il est recommandé aux personnes équipées de tels appareils :

- De toujours veiller à maintenir l'appareil sans fil à une distance de plus de 15,3 centimètres (6 pouces) de l'appareil médical.
- De ne pas porter l'appareil sans fil dans une poche de poitrine.
- De placer l'appareil sans fil au niveau de l'oreille opposée à l'appareil médical.
- Éteignez l'appareil sans fil si vous pensez qu'une interférence peut se produire.
- De suivre les instructions fournies par le fabricant de leur implant médical.

Si vous portez un implant médical et avez des questions concernant l'utilisation de votre appareil sans fil, consultez votre médecin.

## **Audition**

**Avertissement :** Si vous utilisez un casque, vous risquez de ne pas pouvoir entendre correctement les sons extérieurs. N'utilisez pas de casque si cela risque de nuire à votre sécurité.

Certains appareils sans fil peuvent interférer avec le bon fonctionnement de certaines prothèses auditives.

## **Arrêté ministériel du 8 octobre 2003**

Cette section s'applique uniquement à la France.

Tous les produits Nokia sont conformes aux normes et réglementations internationales et, le cas échéant, nationales visant à limiter l'exposition des utilisateurs aux champs électromagnétiques. Ces normes et réglementations ont été adoptées après la réalisation de recherches scientifiques approfondies. Ces recherches n'établissent aucun lien entre l'utilisation d'un téléphone mobile et tous effets nocifs sur la santé si l'appareil est utilisé conformément aux normes et réglementations applicables.

En cas de doutes concernant l'exposition des utilisateurs au champ électromagnétique de téléphones soumis à ces normes et réglementations, nous sommes tenus d'inclure les informations de précautions d'usage suivantes dans la notice d'emploi de l'appareil, conformément aux exigences réglementaires françaises : vous pouvez réduire le niveau d'exposition aux rayonnements radiofréquences (a) en utilisant le téléphone dans de bonnes conditions de réception, ou (b) en utilisant un kit mains libres afin d'éloigner l'appareil de la tête et du corps. Dans cette dernière situation, il est recommandé d'éloigner le téléphone du ventre pour les femmes enceintes et du bas ventre pour les adolescents.

### **Protéger votre appareil contre le contenu nuisible**

Votre appareil peut être infecté par des virus et d'autres contenus nuisibles. Prenez les précautions suivantes :

- Soyez prudent lorsque vous ouvrez des messages. Ils peuvent contenir des logiciels malveillants ou être nuisibles pour votre appareil ou votre ordinateur.
- Soyez prudents lorsque vous acceptez des demandes de connexion, lorsque vous naviguez sur Internet ou lorsque vous téléchargez du contenu. N'acceptez pas de connexions Bluetooth provenant de sources qui ne sont pas sûres.
- Installez et utilisez uniquement des services et logiciels provenant de sources sûres offrant une sécurité et une protection appropriées.
- Installez un logiciel antivirus et d'autres logiciels de sécurité sur votre appareil et sur tout ordinateur connecté. Utilisez une seule application antivirus à la fois. L'utilisation de plusieurs applications peut affecter les performances et le fonctionnement de l'appareil et/ou de l'ordinateur.
- Si vous accédez à des signets préinstallés et à des liens vers des sites Internet tiers, prenez les précautions appropriées. Microsoft Mobile n'assume aucune responsabilité concernant de tels sites.

## **Véhicules**

Des signaux radio peuvent affecter les systèmes électroniques mal installés ou insuffisamment protégés dans les véhicules. Pour plus d'informations, consultez le constructeur de votre véhicule ou de ses équipements.

Seul le personnel habilité peut procéder à l'installation de l'appareil dans un véhicule. Une installation défectueuse peut s'avérer dangereuse et annuler votre garantie. Vérifiez régulièrement l'installation de votre équipement de transmission sans fil dans votre véhicule ainsi que son fonctionnement. Ne stockez pas ou ne transportez pas de matériaux inflammables ou explosifs dans le même compartiment que l'appareil, ses composants ou ses accessoires. Ne placez pas votre appareil ou vos accessoires dans la zone de déploiement de l'airbag.

### **Environnements potentiellement explosifs**

Éteignez votre appareil dans les environnements potentiellement explosifs, notamment à proximité des pompes de carburant. Des étincelles peuvent provoquer une explosion ou un incendie, causant des blessures qui peuvent être mortelles. Observez strictement les restrictions d'utilisation en présence de carburant, dans les usines chimiques ou dans les endroits où sont utilisés des explosifs. Les zones présentant un environnement potentiellement explosif ne sont pas toujours clairement signalées. Il s'agit généralement des zones où il est conseillé de couper le moteur des véhicules, des parties situées en dessous du pont des bateaux, des installations destinées au transfert ou au stockage de produits chimiques et des zones dont l'air contient des substances chimiques ou des particules. Vérifiez auprès des constructeurs de véhicules utilisant des gaz de pétrole liquéfiés (tels que le propane ou le butane) si l'appareil peut être utilisé en toute sécurité à proximité de ceux-ci.

## **Informations relatives à la certification (DAS)**

**Cet appareil mobile est conforme aux recommandations en matière d'exposition aux fréquences radioélectriques.**

Pour plus d'informations sur DAS, lisez la version imprimée du manuel d'utilisation ou visitez **[www.nokia.com/sar](http://www.nokia.com/sar)**.

## **Copyrights et autres avis**

**DÉCLARATION DE CONFORMITÉ**

# $CE0168$

Par la présente, Microsoft Mobile Oy déclare que ce produit RM-1035 est conforme aux exigences essentielles et aux autres dispositions pertinentes de la Directive 1999/5/CE. La déclaration conformité peut être consultée à l'adresse suivante : **[www.nokia.com/global/declaration/declaration-of-conformity](http://www.nokia.com/global/declaration/declaration-of-conformity)**.

La disponibilité des produits, fonctionnalités, applications et services peut varier selon la région. Microsoft Mobile peut, selon sa propre appréciation, modifier, corriger ou clôturer n'importe lequel de ses services, en tout ou en partie. Pour plus d'informations, contactez votre revendeur ou votre fournisseur de services. Ce produit peut comporter des éléments, une technologie ou un logiciel sujets à la réglementation en vigueur en matière d'exportation aux États-Unis et dans d'autres pays. Toute violation est strictement interdite.

Le contenu de ce document est fourni « en l'état ». À l'exception du droit applicable, aucune garantie sous quelque forme que ce soit, explicite ou implicite, y compris, mais sans s'y limiter, les garanties implicites d'aptitude à la commercialisation et d'adéquation à un usage particulier, n'est accordée quant à la précision, à la fiabilité ou au contenu du document. Microsoft Mobile se réserve le droit de réviser ce document ou de le retirer à n'importe quel moment sans préavis.

Dans les limites prévues par la loi en vigueur, Microsoft Mobile ou ses concédants de licence ne peuvent en aucun cas être tenus pour responsables de toute perte de données ou de revenu, ainsi que de tout dommage immatériel ou indirect.

La reproduction, le transfert ou la distribution d'une partie ou de la totalité du contenu de ce document, sous quelque forme que ce soit, sans l'autorisation écrite et préalable de Microsoft Mobile sont interdits. Microsoft Mobile applique une méthode de développement continu. Microsoft Mobile se réserve le droit d'apporter des changements et des améliorations à tout produit décrit dans ce document, sans aucun préavis.

Microsoft Mobile ne fait aucune déclaration, n'offre aucune garantie ou ne peut en aucun cas être tenu responsable du fonctionnement, du contenu ou de toute assistance aux utilisateurs finaux d'applications tierces fournies avec votre appareil. En utilisant une application, vous reconnaissez que celle-ci est fournie en l'état.

La disponibilité de certains produits, services et fonctions peut varier selon la région. Contactez votre revendeur le plus proche pour plus d'informations à ce sujet et pour connaître les langues disponibles.

TM & © 2014 Microsoft Mobile. Tous droits réservés. Nokia est une marque commerciale de Nokia Corporation. Les noms/produits tiers peuvent être des marques commerciales de leurs propriétaires respectifs.

Les logos et la marque du mot Bluetooth sont la propriété de Bluetooth SIG, Inc. et Microsoft Mobile utilise ces marques sous licence.

Ce produit est sous licence MPEG-4 Visual Patent Portfolio License (i) pour tout usage strictement personnel et non commercial en relation avec les informations codées conformément à la norme vidéo MPEG-4 par un consommateur agissant pour un usage strictement personnel et en dehors de toute activité commerciale et (ii) pour un usage en relation avec la norme vidéo MPEG-4 accordée par un fournisseur de vidéo autorisé. Aucune licence expresse ou tacite n'est accordée pour un autre usage. Vous pouvez obtenir des informations complémentaires, notamment celles relatives aux usages promotionnels, internes et commerciaux auprès de MPEG LA, LLC. Consultez **[www.mpegla.com](http://www.mpegla.com/)**.